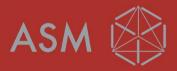

## HOW TO USE THE ASM REPAIR SERVICE

June 2019

### WHAT IS THE ASM REPAIR SERVICE?

The SIPLACE Repair Service is a service for SIPLACE customers. It repairs and tests defective SIPLACE products in accordance with factory standards before shipping them back to the customer.

#### What we offer:

- Top repair quality in accordance with factory standards
- Quick turnaround
- Transparent pricing
- Lower cost than replacing the product

#### We do not send cost estimates. We charge defined prices.

Since speed is usually of the essence, we repair your product and ship it back to you as quickly as possible. Sending out cost estimates and waiting for your acceptance would only slow things down.

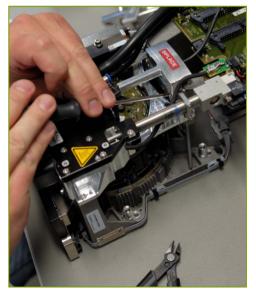

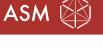

7/16/2019 Page 2

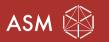

# HOW TO ORDER THE REPAIR SERVICE AND WHAT DOES IT COST?

#### The order process works reliable and comfortable with the ASM Webshop. There you find:

- A list of repairable products, the order numbers and prices.
- Guidance in the order process.
- The sticker for the package to send ASM the defect product. It is completely filled out by the Webshop.
- An input field for failure descriptions.
  - It is vital to fill out this information. The Webshop sends the failure description directly to the ASM repair team. For them it is very helpful in order to find root causes and to provide excellent repair quality.

#### Your benefit:

- You get the repaired item back as quickly as possible.
- The repair order is already correct in the ASM SAP system, when the defect product arrives at ASM.
- The failure description arrives the repairing person reliably. Therefore best conditions for the defect analysis.
- No time losses due to unnecessary clarification effort.

#### → This Video shows how to handle repair orders in the ASM Webshop: https://v.youku.com/v\_show/id\_XNDI3NDk0OTI2NA==.html?spm=a2h3j.8428770.3416059.1

7/16/2019 Page 3

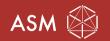

# NOTES HOW TO PACK THE DEFECTIVE PRODUCT

Follow these rules to make sure that our receiving department recognizes your shipment and forwards it to the repair center immediately:

- Use the Repair Service package sticker (it can be downloaded from the ASM Webshop).
- Pack the product appropriately.
- Fold the sticker and attach it to the outside of the box in an easily visible location. See picture.

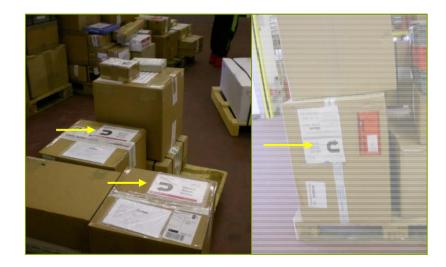

7/16/2019 Page 4

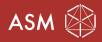

THANK YOU!